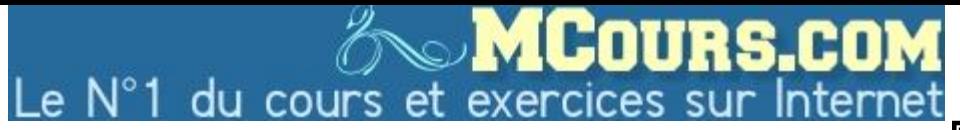

# **MICROSOFT** TRAINING AND CERTIFICATION

Microsoft<sup>'</sup> Official **Curriculum** 

# Module 6 : Gestion de données à l'aide du système de fichiers **NTFS**

### **Table des matières**

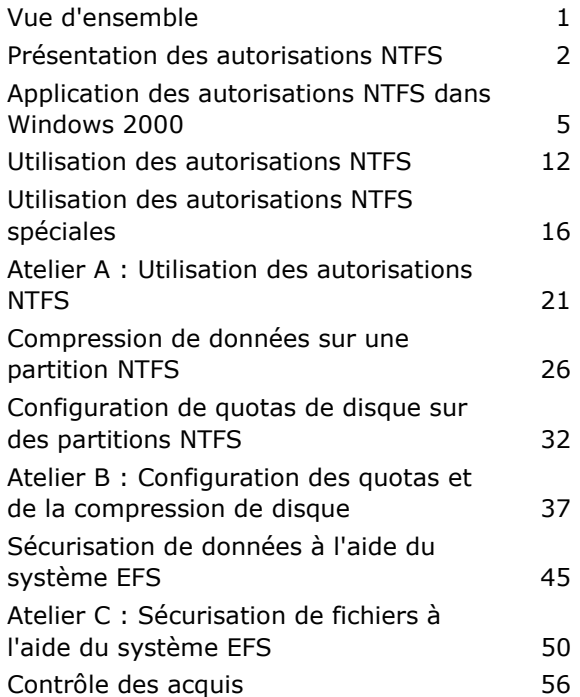

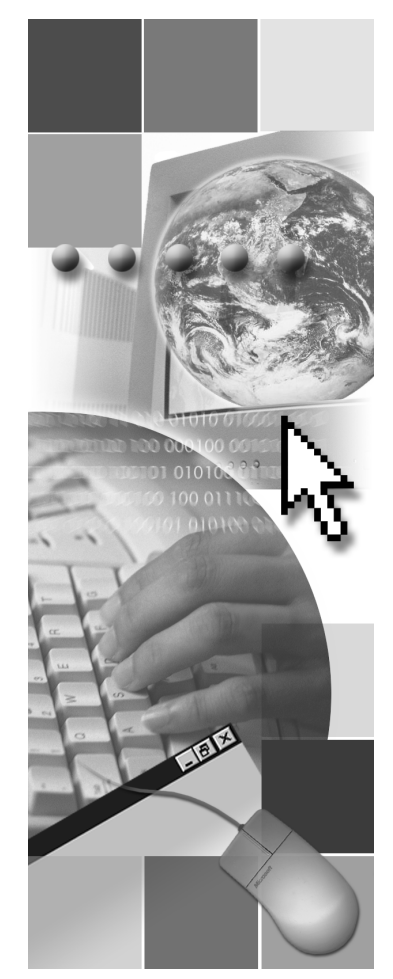

**Microsoft**®

Les informations contenues dans ce document pourront faire l'objet de modifications sans préavis. Sauf mention contraire, les sociétés, les noms et les données utilisés dans les exemples sont fictifs. L'utilisateur est tenu d'observer la réglementation relative aux droits d'auteur applicable dans son pays. Aucune partie de ce manuel ne peut être reproduite ou transmise à quelque fin ou par quelque moyen que ce soit, électronique ou mécanique, sans la permission expresse et écrite de Microsoft Corporation. Si toutefois, votre seul moyen d'accès est électronique, le présent document vous autorise une et une seule copie.

Les produits mentionnés dans ce document peuvent faire l'objet de brevets, de dépôts de brevets en cours, de marques, de droits d'auteur ou d'autres droits de propriété intellectuelle et industrielle de Microsoft. Sauf stipulation expresse contraire d'un contrat de licence écrit de Microsoft, la fourniture de ce document n'a pas pour effet de vous concéder une licence sur ces brevets, marques, droits d'auteur ou autres droits de propriété intellectuelle.

2000 Microsoft Corporation. Tous droits réservés.

Microsoft, Active Desktop, Active Directory, ActiveX, BackOffice, DirectX, FrontPage, JScript, MS-DOS, NetMeeting, PowerPoint, Visual Basic, Visual Studio, Windows, Windows Media et Windows NT sont soit des marques déposées de Microsoft Corporation, soit des marques de Microsoft Corporation, aux États-Unis d'Amérique et/ou dans d'autres pays.

Les autres noms de produit et de société mentionnés dans ce document sont des marques de leurs propriétaires respectifs.

#### **Chef de projet :** Rick Selby

**Concepteurs pédagogiques :** Kelly Bowen, Victoria Fodale (ComputerPREP), H. James Toland III (ComputerPREP), Kathryn Yusi (Independent Contractor), Barbara Pelletier (S&T OnSite) **Directeur de programme :** Andy Ruth (Infotec Commercial Systems) **Responsables de programme :** Chris Gehrig (Infotec Commercial Systems), Joern Wettern (Wettern Network Solutions) **Graphiste :** Kimberly Jackson (Independent Contractor) **Responsable d'édition :** Lynette Skinner **Éditrice :** Kelly Baker (The Write Stuff) **Correctrice :** Kathy Toney (S&T Consulting) **Responsable de programme en ligne :** Debbi Conger **Responsable des publications en ligne :** Arlo Emerson (Aditi) **Assistance en ligne :** David Myka (S&T Consulting) **Développement des présentations multimédias :** Kelly Renner (Entex) **Ingénieurs-testeurs du cours :** Jeff Clark, H. James Toland III (ComputerPREP) **Développeur des tests :** Greg Stemp (S&T OnSite) Test des CD-ROM : Data Dimensions, Inc. **Test du cours :** Data Dimensions, Inc. **Assistance à la production :** Carolyn Emory (S&T Consulting) **Responsable de la fabrication :** Rick Terek (S&T OnSite) **Assistance à la fabrication :** Laura King (S&T OnSite) **Responsable produit, Services de développement :** Bo Galford **Responsable produit :** Gerry Lang **Directeur de l'unité produit :** Robert Stewart

Les simulations et les exercices interactifs ont été créés à l'aide de Macromedia Authorware.

# **Notes de l'instructeur**

**Présentation : 75 minutes** 

**Ateliers : 75 minutes**  Ce module permet d'acquérir les compétences et connaissances requises pour configurer les autorisations d'accès sur une partition du système de fichiers NTFS (*Windows NT File System*), pour configurer et définir des quotas de disque et pour sécuriser des données sur une partition NTFS en activant le cryptage.

À la fin de ce module, les stagiaires seront à même d'effectuer les tâches suivantes :

- décrire les autorisations NTFS ;
- expliquer comment les autorisations NTFS sont appliquées dans Microsoft Windows® 2000;
- utiliser les autorisations NTFS;
- **accorder des autorisations NTFS spéciales** ;
- compresser des données sur une partition NTFS;
- configurer des quotas de disque sur des partitions NTFS ;
- sécuriser des données à l'aide du système de cryptage de fichiers (EFS, *Encrypting File System*).

## **Documents de cours et préparation**

Cette section vous indique les documents de cours et la préparation nécessaires pour animer ce module.

### **Documents de cours**

Pour animer ce module, vous devez disposer de l'élément suivant :

• Fichier Microsoft PowerPoint® 2053A 06.ppt

### **Préparation**

Pour préparer ce module, vous devez effectuer les tâches suivantes :

- $\blacksquare$  lire tous les documents de cours relatifs à ce module ;
- réaliser les ateliers.

## **Autres activités**

Cette section fournit les procédures à suivre pour mettre en place des activités interactives, par exemple des jeux par équipe ou des jeux de rôle, visant à présenter ou passer en revue des informations.

### **Discussion**

- **Pour préparer cette discussion**
- 1. Lisez les questions et les réponses qui seront traitées au cours de la discussion.
- 2. Préparez une liste qui regroupe d'autres réponses possibles aux questions ainsi que leurs avantages et leurs inconvénients respectifs.

## **Déroulement du module**

Présentez le module en vous appuyant sur les points détaillés ci-dessous.

**Présentation des autorisations NTFS** 

Cette section fournit des informations sur les autorisations d'accès aux fichiers NTFS. Expliquez comment les autorisations NTFS contrôlent l'accès des comptes d'utilisateur et des groupes d'utilisateurs aux fichiers et dossiers.

**•** Application des autorisations NTFS dans Windows 2000

Cette section fournit des informations sur l'application des autorisations NTFS dans Windows 2000. Expliquez comment plusieurs autorisations peuvent être combinées. Décrivez ensuite comment les autorisations NTFS sont héritées et comment l'héritage est bloqué. Expliquez l'incidence de la copie et du déplacement de dossiers et de fichiers sur les autorisations. Profitez de la discussion pour vérifier que les stagiaires comprennent bien la façon dont les autorisations NTFS sont appliquées dans Windows 2000.

Utilisation des autorisations NTFS

Cette section fournit des informations sur l'octroi d'autorisations NTFS aux comptes d'utilisateur et aux groupes d'utilisateurs afin de contrôler l'accès aux fichiers et aux dossiers. Montrez comment accorder des autorisations d'accès à un dossier, puis comment bloquer l'héritage d'un fichier contenu dans le dossier. Expliquez que, par défaut, les sous-dossiers et les fichiers héritent des autorisations des dossiers parents. Présentez certains conseils pratiques en matière d'utilisation des autorisations NTFS.

Utilisation des autorisations NTFS spéciales

Cette section fournit des informations sur l'utilisation des autorisations NTFS spéciales pour des comptes d'utilisateur et des groupes d'utilisateurs afin de contrôler l'accès aux fichiers et aux dossiers. Expliquez la différence entre les autorisations NTFS spéciales et les autorisations NTFS standard. Indiquez que les autorisations NTFS standard comprennent des autorisations NTFS spéciales. Décrivez brièvement les deux autorisations spéciales mentionnées dans ce module.

Compression de données sur une partition NTFS

Cette section fournit des informations sur l'utilisation de la compression sur des partitions NTFS afin d'économiser de l'espace disque. Mentionnez les trois caractéristiques des fichiers et des dossiers compressés. Montrez ensuite comment définir l'état de compression d'un dossier et une couleur différente pour l'affichage de ce dossier. Utilisez la diapositive animée pour décrire la compression de fichiers et de dossiers copiés ou déplacés. Présentez certains conseils pratiques en matière de compression des données.

Configuration de quotas de disque sur des partitions NTFS

Cette section fournit des informations sur l'utilisation des quotas de disque pour gérer l'augmentation du stockage. Présentez les caractéristiques des quotas de disque. Montrez comment activer des quotas de disque pour tous les utilisateurs et pour un seul utilisateur.

Sécurisation de données à l'aide du système EFS

Cette section fournit des informations sur l'utilisation du système EFS sur des partitions NTFS afin de sécuriser des données. Expliquez le rôle du cryptage et du décryptage de fichiers et de dossiers. Montrez comment crypter et décrypter un fichier. Expliquez la procédure à suivre pour récupérer un fichier crypté.

## **Informations sur la personnalisation**

Cette section identifie l'installation requise pour les ateliers d'un module et les modifications apportées à la configuration des ordinateurs des stagiaires au cours des ateliers. Ces informations sont données pour vous aider à dupliquer ou à personnaliser les cours MOC (*Microsoft Official Curriculum*).

L'atelier de ce module dépend aussi de la configuration de la classe **Important**spécifiée dans la section « Informations sur la personnalisation » située à la fin du *Guide de configuration de la classe* du cours 2053A, *Implémentation de Microsoft Windows 2000 Professionnel et Server*.

## **Mise en place de l'atelier**

Pour réaliser les ateliers de ce module, chaque ordinateur des binômes d'ordinateurs de stagiaire doit être un serveur membre du domaine nwtraders.msft. Pour que les ordinateurs des stagiaires répondent à ces conditions, réalisez l'atelier A, « Installation de Windows 2000 », du module 1, « Installation de Windows 2000 ou mise à niveau vers Windows 2000 », du cours 2053A, *Implémentation de Microsoft Windows 2000 Professionnel et Server*.

## **Résultats des ateliers**

Pendant la réalisation des ateliers de ce module, les modifications ci-dessous sont apportées à la configuration.

- Les autorisations NTFS par défaut définies sur C:\MOC\Win2053A\Labfiles\Lab06\Data seront modifiées.
- Le dossier Inetpub (et son contenu) sera compressé.

## **Vue d'ensemble**

#### **Objectif de la diapositive**

Donner une vue d'ensemble des sujets et des objectifs de ce module.

### **Introduction**

Dans ce module, vous allez apprendre à gérer des données sur une partition NTFS.

- **Présentation des autorisations NTFS**
- **Application des autorisations NTFS dans Windows 2000**
- **Utilisation des autorisations NTFS**
- **Utilisation des autorisations NTFS spéciales**
- **Compression de données sur une partition NTFS**
- **Configuration de quotas de disque sur des partitions NTFS**
- **Sécurisation de données à l'aide du système EFS**

#### **\*\*\*\*\*\*\*\*\*\*\*\*\*\*\*\*DOCUMENT À L'USAGE EXCLUSIF DE L'INSTRUCTEUR\*\*\*\*\*\*\*\*\*\*\*\*\*\*\***

Le système de fichiers NTFS (*Windows NT File System*) de Microsoft® Windows® 2000 permet de stocker très efficacement des données sur une partition. Ainsi, vous pouvez accorder des autorisations d'accès sur les dossiers et les fichiers afin de contrôler le niveau d'accès aux ressources dont bénéficient les utilisateurs. Le système NTFS optimise par ailleurs l'espace disque en permettant la compression de données et la configuration de quotas de disque. En outre, il vous permet de crypter des données de fichier sur le disque dur physique à l'aide du système de cryptage de fichiers (EFS, *Encrypting File System*). Il est essentiel de maîtriser parfaitement le système NTFS et ses fonctions pour implémenter efficacement cette fonctionnalité de Windows 2000.

À la fin de ce module, vous serez à même d'effectuer les tâches suivantes :

- décrire les autorisations NTFS ;
- expliquer comment les autorisations NTFS sont appliquées dans Windows 2000 :
- utiliser les autorisations NTFS ;
- accorder des autorisations NTFS spéciales ;
- compresser des données sur une partition NTFS;
- configurer des quotas de disque sur des partitions NTFS ;
- sécuriser des données à l'aide du système EFS.

## **Présentation des autorisations NTFS**

**Objectif de la diapositive**  Présenter les autorisations NTFS.

#### **Introduction**

Utilisez les autorisations NTFS pour contrôler l'accès des comptes d'utilisateur et des groupes d'utilisateurs à des dossiers et des fichiers particuliers.

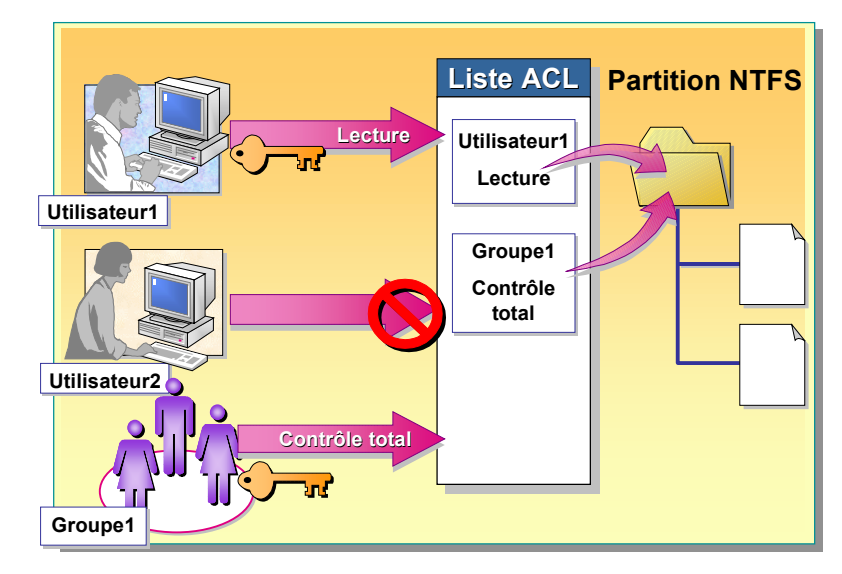

### **\*\*\*\*\*\*\*\*\*\*\*\*\*\*\*\*DOCUMENT À L'USAGE EXCLUSIF DE L'INSTRUCTEUR\*\*\*\*\*\*\*\*\*\*\*\*\*\*\***

#### **Point clé**

Les autorisations NTFS ne sont disponibles que sur les partitions NTFS. Elles ne sont pas disponibles sur les partitions au format FAT ou FAT32.

Les autorisations NTFS ne sont disponibles que sur les partitions NTFS. Pour sécuriser des fichiers et des dossiers sur des partitions NTFS, vous accordez des autorisations NTFS pour chaque compte d'utilisateur ou groupe d'utilisateurs qui doit accéder à la ressource. Les utilisateurs doivent bénéficier d'une autorisation explicite pour pouvoir accéder aux ressources. Si aucune autorisation n'est accordée, le compte d'utilisateur ne peut pas accéder au fichier ou au dossier. La sécurité NTFS s'applique, que l'utilisateur accède à un dossier ou à un fichier sur l'ordinateur ou par le biais du réseau.

## **Liste de contrôle d'accès**

Le système NTFS stocke une liste de contrôle d'accès (ACL, *Access Control List*) associée à chaque fichier et dossier contenus dans une partition NTFS. La liste ACL contient tous les comptes d'utilisateur, groupes d'utilisateurs et ordinateurs bénéficiant de l'accès au fichier ou au dossier, ainsi que le type d'accès qui leur est accordé. Pour qu'un utilisateur puisse accéder à un fichier ou à un dossier, la liste ACL doit contenir une entrée, appelée *entrée de contrôle d'accès* (ACE, *Access Control Entry*), pour le compte d'utilisateur, le groupe d'utilisateurs ou l'ordinateur auquel l'utilisateur est associé. L'entrée doit précisément autoriser le type d'accès demandé par l'utilisateur afin que celui-ci puisse accéder au fichier ou au dossier. Si aucune entrée ACE n'existe dans la liste ACL, Windows 2000 ne permet pas à l'utilisateur d'accéder à la ressource.

## **Autorisations NTFS**

Les autorisations NTFS vous permettent de spécifier les utilisateurs, les groupes et les ordinateurs pouvant accéder aux fichiers et aux dossiers. Elles indiquent également comment les utilisateurs, les groupes et les ordinateurs peuvent exploiter le contenu du fichier ou du dossier.

### **Autorisations NTFS sur les dossiers**

Vous accordez des autorisations sur des dossiers pour contrôler l'accès à ces dossiers ainsi qu'aux fichiers et sous-dossiers qu'ils contiennent. Le tableau suivant énumère les autorisations NTFS standard que vous pouvez accorder sur les dossiers et le type d'accès offert par chaque autorisation :

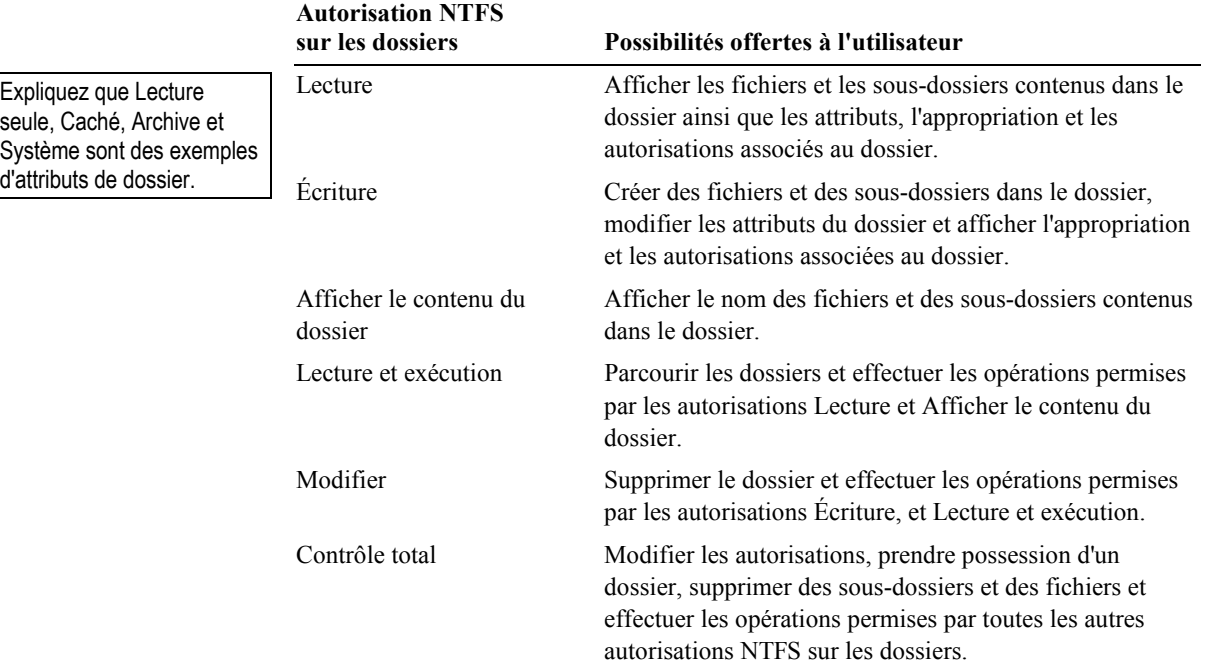

### **Autorisations NTFS sur les fichiers**

Vous accordez des autorisations sur les fichiers pour contrôler l'accès aux fichiers. Le tableau suivant énumère les autorisations NTFS standard que vous pouvez accorder sur les fichiers et le type d'accès offert par chaque autorisation :

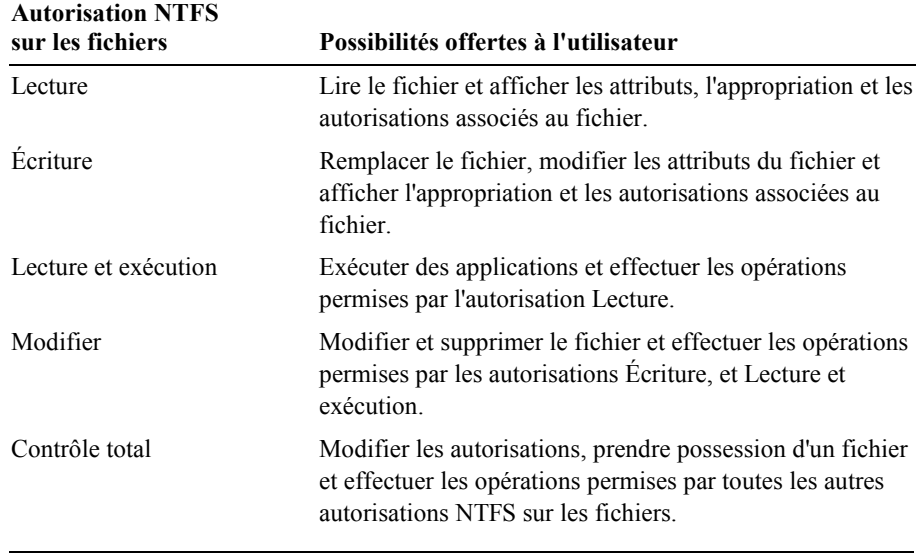

Important Lorsqu'une partition est au format NTFS, Windows 2000 accorde automatiquement l'autorisation Contrôle total au groupe Tout le monde dans le dossier racine. Par défaut, le groupe Tout le monde dispose de l'autorisation Contrôle total sur tous les dossiers et les fichiers créés dans le dossier racine. Pour limiter l'accès aux utilisateurs autorisés, vous devez modifier les autorisations par défaut sur les dossiers et les fichiers que vous créez.

# **Application des autorisations NTFS dans Windows 2000**

#### **Objectif de la diapositive**

Présenter comment Windows 2000 applique des autorisations NTFS sur les fichiers et les dossiers.

#### **Introduction**

Vous devez suivre certaines règles pour appliquer des autorisations NTFS sur les fichiers et les dossiers.

**Autorisations NTFS multiples**

- **Héritage des autorisations NTFS**
- **Copie et déplacement de fichiers et de dossiers**
- **Discussion : Application des autorisations NTFS**

**\*\*\*\*\*\*\*\*\*\*\*\*\*\*\*\*DOCUMENT À L'USAGE EXCLUSIF DE L'INSTRUCTEUR\*\*\*\*\*\*\*\*\*\*\*\*\*\*\*** 

Par défaut, lorsque vous accordez des autorisations sur un dossier à des utilisateurs et à des groupes d'utilisateurs, ces derniers peuvent accéder aux sous-dossiers et aux fichiers qu'il contient. Il est important de comprendre comment les sous-dossiers et les fichiers héritent des autorisations NTFS de leur dossier parent afin d'utiliser ce principe d'héritage pour propager les autorisations aux fichiers et aux dossiers.

Si vous accordez des autorisations sur un fichier ou dossier à un compte d'utilisateur individuel et à un groupe dont l'utilisateur est membre, l'utilisateur dispose de plusieurs autorisations sur la même ressource. Certaines règles et priorités régissent la façon dont le système NTFS peut combiner plusieurs autorisations. De plus, vous pouvez affecter des autorisations lorsque vous copiez ou déplacez des fichiers et des dossiers.

## **Autorisations NTFS multiples**

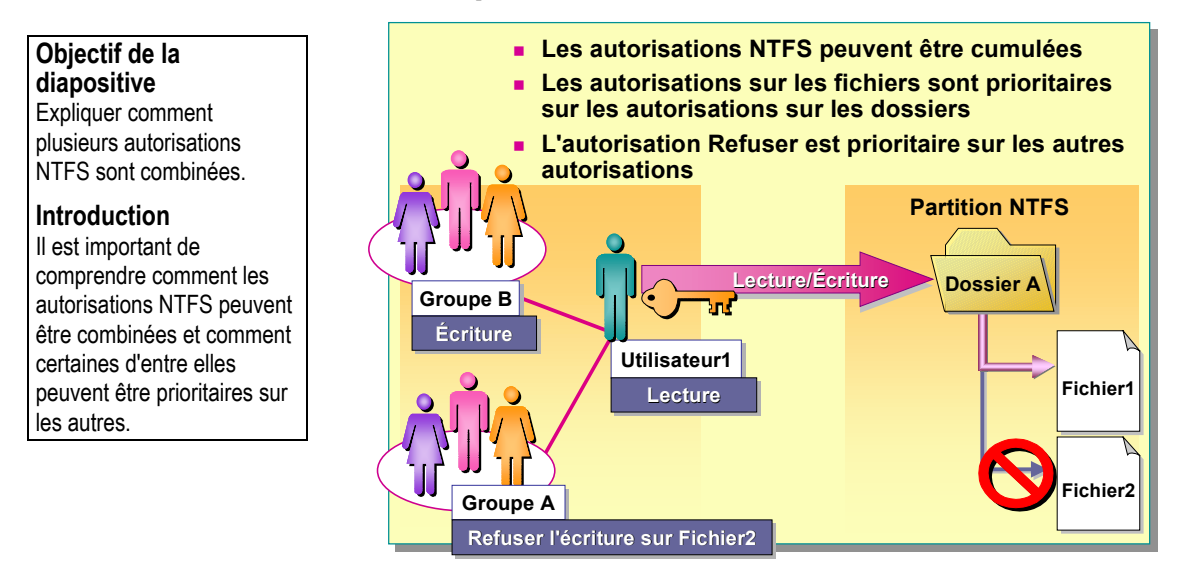

**\*\*\*\*\*\*\*\*\*\*\*\*\*\*\*\*DOCUMENT À L'USAGE EXCLUSIF DE L'INSTRUCTEUR\*\*\*\*\*\*\*\*\*\*\*\*\*\*\*** 

![](_page_11_Picture_226.jpeg)

Décrivez l'illustration de la diapositive.

Si vous accordez des autorisations NTFS à un compte d'utilisateur individuel et à un groupe auquel l'utilisateur appartient, ce dernier dispose de plusieurs autorisations. Certaines règles régissent la façon dont le système NTFS combine ces différentes autorisations afin de générer l'autorisation effectivement accordée à l'utilisateur.

## **Les autorisations NTFS peuvent être cumulées**

Les autorisations effectivement accordées à un utilisateur sur une ressource résultent de la combinaison des autorisations NTFS que vous accordez au compte d'utilisateur individuel et aux groupes auxquels l'utilisateur appartient. Par exemple, si un utilisateur dispose de l'autorisation Lecture sur un dossier et qu'il est membre d'un groupe disposant de l'autorisation Écriture sur le même dossier, l'utilisateur possède alors les deux autorisations pour le dossier concerné.

## **Les autorisations sur les fichiers sont prioritaires sur les autorisations sur les dossiers**

Les autorisations NTFS sur les fichiers sont prioritaires sur les autorisations NTFS sur les dossiers. Par exemple, un utilisateur qui dispose de l'autorisation Modifier sur un fichier peut apporter des modifications au fichier même s'il ne dispose que de l'autorisation Lecture sur le dossier contenant le fichier.

## **L'autorisation Refuser est prioritaire sur les autres autorisations**

Expliquez la différence entre l'autorisation Refuser et l'absence d'autorisation.

Vous pouvez refuser l'accès à un fichier ou à un dossier particulier en appliquant l'autorisation Refuser au compte d'utilisateur ou au groupe d'utilisateurs. Même si un utilisateur est autorisé à accéder au fichier ou au dossier en tant que membre d'un groupe, le refus d'autorisation à son encontre annule toute autre autorisation dont il bénéficie. Par conséquent, l'autorisation Refus est une exception à la règle du cumul. Vous devez éviter d'appliquer l'autorisation Refuser, car il est plus facile d'accorder un accès aux utilisateurs et aux groupes d'utilisateurs que de le refuser au cas par cas. Il est préférable de structurer les groupes et d'organiser les ressources dans les dossiers de sorte que l'octroi d'autorisations suffise.

Remarque Dans Windows 2000, il faut faire la différence entre l'absence d'autorisation d'accès et l'application de l'autorisation Refuser à un utilisateur caractérisée par l'ajout d'une entrée de refus à la liste ACL du fichier ou du dossier. Cela signifie qu'en tant qu'administrateur vous disposez d'une alternative au refus d'accès. Vous pouvez simplement choisir de ne pas autoriser l'accès à un fichier ou à un dossier.

## **Héritage des autorisations NTFS**

#### **Objectif de la diapositive**

Expliquer comment les autorisations NTFS sont héritées, et comment bloquer l'héritage.

#### **Introduction**

Les autorisations NTFS sont héritées à partir du dossier dans lequel elles ont été créées, ou dans lequel elles sont contenues.

![](_page_13_Figure_6.jpeg)

**\*\*\*\*\*\*\*\*\*\*\*\*\*\*\*\*DOCUMENT À L'USAGE EXCLUSIF DE L'INSTRUCTEUR\*\*\*\*\*\*\*\*\*\*\*\*\*\*\*** 

### **Conseils pédagogiques**

Montrez comment les autorisations sont héritées, et comment bloquer l'héritage.

Accordez des autorisations, et montrez aux stagiaires comment les autorisations sont propagées d'un dossier vers ses sous-dossiers et ses fichiers. Montrez-leur également comment ajouter des autorisations à un fichier ou un dossier qui a hérité des autorisations d'un dossier parent.

Décrivez l'illustration de la diapositive.

Par défaut, les autorisations que vous accordez à un dossier parent sont héritées et propagées aux sous-dossiers et fichiers contenus dans le dossier parent. Toutefois, vous pouvez bloquer l'héritage des autorisations pour que certains dossiers ou fichiers disposent d'autorisations différentes de celles de leur dossier parent.

## **Héritage des autorisations**

Toutes les autorisations que vous accordez sur un dossier parent s'appliquent aux sous-dossiers et fichiers qu'il contient. Lorsque vous accordez des autorisations NTFS d'accès à un dossier, vous accordez des autorisations sur ce dossier, sur tous les fichiers et sous-dossiers qu'il contient et sur tous les nouveaux fichiers et sous-dossiers créés dans ce dossier.

## **Blocage de l'héritage des autorisations**

Vous pouvez bloquer l'héritage des autorisations. Ainsi, les sous-dossiers et les fichiers ne peuvent pas hériter des autorisations de leur dossier parent. Pour bloquer l'héritage des autorisations, supprimez les autorisations héritées et conservez uniquement les autorisations accordées explicitement.

Le sous-dossier privé de l'héritage des autorisations de son dossier parent devient le nouveau dossier parent. Les sous-dossiers et les fichiers contenus dans le nouveau dossier parent héritent des autorisations accordées sur ce dernier.

## **Copie et déplacement de fichiers et de dossiers**

#### **Objectif de la diapositive**

Décrire l'incidence de la copie et du déplacement de fichiers et de dossiers sur les autorisations NTFS.

#### **Introduction**

La copie et le déplacement de fichiers ou de dossiers dans ou entre des partitions NTFS peuvent avoir une incidence sur les autorisations.

![](_page_14_Figure_6.jpeg)

### **\*\*\*\*\*\*\*\*\*\*\*\*\*\*\*\*DOCUMENT À L'USAGE EXCLUSIF DE L'INSTRUCTEUR\*\*\*\*\*\*\*\*\*\*\*\*\*\*\***

#### **Points clés**

Lorsque vous copiez un fichier dans une partition NTFS ou d'une partition NTFS vers une autre, Windows 2000 traite le fichier comme un nouveau fichier. Ce nouveau fichier hérite des autorisations du dossier de destination.

Vous devez disposer de l'autorisation Écriture sur le dossier de destination pour pouvoir y copier des fichiers et des dossiers.

Lorsque vous copiez ou déplacez un fichier ou un dossier, les autorisations peuvent changer selon l'emplacement de destination. Il est important de comprendre les modifications subies par les autorisations lors de la copie ou du déplacement.

## **Copie de fichiers et de dossiers**

Lorsque vous copiez des fichiers ou des dossiers d'un dossier vers un autre, ou d'une partition vers une autre, les autorisations associées aux fichiers ou dossiers peuvent changer. La copie d'un fichier ou d'un dossier a les conséquences sur les autorisations NTFS décrites ci-dessous.

- **EXECUTE:** Lorsque vous copiez un dossier ou un fichier dans une même partition NTFS, la copie du dossier ou du fichier hérite des autorisations du dossier de destination.
- **Lorsque vous copiez un dossier ou un fichier d'une partition NTFS vers une** autre, la copie du dossier ou du fichier hérite des autorisations du dossier de destination.
- **Lorsque vous copiez des fichiers ou des dossiers sur des partitions non** NTFS, telles qu'une table d'allocation des fichiers (FAT, *File Allocation Table*), les dossiers et les fichiers perdent leurs autorisations NTFS, car les partitions non NTFS ne prennent pas en charge les autorisations NTFS.

Pour copier des fichiers et des dossiers dans une même partition NTFS ou d'une partition NTFS vers une autre, vous devez disposer de l'autorisation Lecture sur le dossier source et de l'autorisation Écriture sur le dossier de destination.

**Point clé**  Pour déplacer un fichier ou un dossier, vous devez disposer de l'autorisation Écriture sur le dossier de destination et de l'autorisation Modifier sur le dossier source.

## **Déplacement de fichiers et de dossiers**

Lorsque vous déplacez un fichier ou un dossier, les autorisations peuvent changer selon l'autorisation accordée sur le dossier de destination. Le déplacement d'un fichier ou d'un dossier a les conséquences sur les autorisations NTFS décrites ci-dessous.

- **EXECUTE:** Lorsque vous déplacez un dossier ou un fichier dans une même partition NTFS, le dossier ou le fichier conserve ses autorisations d'origine.
- **EXECUTE:** Lorsque vous déplacez un dossier ou un fichier d'une partition NTFS vers une autre, le dossier ou le fichier hérite des autorisations du dossier de destination. Le déplacement d'un dossier ou d'un fichier d'une partition vers une autre consiste en réalité à copier le dossier ou le fichier dans son nouvel emplacement, puis à le supprimer de son emplacement source.
- **Lorsque vous déplacez des fichiers ou des dossiers vers des partitions non** NTFS, les dossiers et les fichiers perdent leurs autorisations NTFS, car les partitions non NTFS ne prennent pas en charge les autorisations NTFS.

Pour déplacer des fichiers et des dossiers dans une même partition NTFS ou d'une partition NTFS vers une autre, vous devez disposer de l'autorisation Écriture sur le dossier de destination et de l'autorisation Modifier sur le fichier ou le dossier source. L'autorisation Modifier est requise pour déplacer un dossier ou un fichier, car Windows 2000 supprime le dossier ou le fichier du dossier source après l'avoir copié dans le dossier de destination.

## **Discussion : Application des autorisations NTFS**

#### **Objectif de la diapositive**

Vérifier que les stagiaires comprennent bien comment les autorisations sur les fichiers et les dossiers sont appliquées dans Windows 2000.

#### **Introduction**

Examinons certains résultats de l'application d'autorisations NTFS sur des fichiers et des dossiers.

![](_page_16_Figure_6.jpeg)

**\*\*\*\*\*\*\*\*\*\*\*\*\*\*\*\*DOCUMENT À L'USAGE EXCLUSIF DE L'INSTRUCTEUR\*\*\*\*\*\*\*\*\*\*\*\*\*\*\*** 

Utilisateur1 est membre du groupe Utilisateurs et du groupe Ventes.

1. Le groupe Utilisateurs dispose de l'autorisation Écriture et le groupe Ventes de l'autorisation Lecture sur Dossier1. De quelles autorisations Utilisateur1 dispose-t-il sur Dossier1 ?

**Utilisateur1 dispose des autorisations Écriture et Lecture sur Dossier1, car il est membre du groupe Utilisateurs, qui détient l'autorisation Écriture, et du groupe Ventes, qui détient l'autorisation Lecture.** 

2. Le groupe Utilisateurs dispose de l'autorisation Lecture sur Dossier1. Le groupe Ventes détient l'autorisation Écriture sur Dossier2. De quelles autorisations Utilisateur1 dispose-t-il sur Fichier2 ?

**Utilisateur1 dispose des autorisations Lecture et Écriture sur Fichier2, car il est membre du groupe Utilisateurs, qui détient l'autorisation Lecture sur Dossier1, et du groupe Ventes, qui détient l'autorisation Écriture sur Dossier2. Fichier2 hérite des autorisations de Dossier2 et de Dossier1.** 

3. Le groupe Utilisateurs dispose de l'autorisation Modifier sur Dossier1. Seul le groupe Ventes doit avoir accès à Fichier2, en lecture seule. Quelle procédure devez-vous suivre pour que le groupe Ventes ne dispose que de l'autorisation Lecture sur Fichier2 ?

**Désactivez l'héritage des autorisations pour Dossier2 ou Fichier2. Supprimez les autorisations sur Dossier2 ou Fichier2 que Dossier2 a hérité de Dossier1. Accordez uniquement l'autorisation Lecture au groupe Ventes sur Dossier2 ou Fichier2.** 

# **Utilisation des autorisations NTFS**

### **Objectif de la**

**diapositive**  Présenter les sujets relatifs à l'utilisation des autorisations NTFS.

### **Introduction**

Les administrateurs et les propriétaires de fichiers et de dossiers contrôlent l'accès aux fichiers et aux dossiers.

### **Octroi d'autorisations NTFS**

- **Définition de l'héritage des autorisations**
- **Conseils pratiques en matière d'octroi d'autorisations NTFS**

### **\*\*\*\*\*\*\*\*\*\*\*\*\*\*\*\*DOCUMENT À L'USAGE EXCLUSIF DE L'INSTRUCTEUR\*\*\*\*\*\*\*\*\*\*\*\*\*\*\***

Les administrateurs, les utilisateurs disposant de l'autorisation Contrôle total, et les propriétaires de fichiers ou de dossiers peuvent accorder des autorisations sur les fichiers et les dossiers aux comptes d'utilisateur et aux groupes d'utilisateurs. Lors de l'octroi d'autorisations NTFS et du contrôle de l'héritage, vous devez tenir compte de certains conseils pratiques afin d'accorder les autorisations le plus efficacement possible. Veillez à accorder les autorisations en fonction des besoins des groupes et des utilisateurs.

## **Octroi d'autorisations NTFS**

#### **Objectif de la diapositive**

Décrire comment accorder des autorisations NTFS.

#### **Introduction**

Par défaut, Windows 2000 accorde l'autorisation Contrôle total lorsque vous créez un fichier ou un dossier, ou lorsque votre partition est au format NTFS.

![](_page_18_Picture_169.jpeg)

**\*\*\*\*\*\*\*\*\*\*\*\*\*\*\*\*DOCUMENT À L'USAGE EXCLUSIF DE L'INSTRUCTEUR\*\*\*\*\*\*\*\*\*\*\*\*\*\*\*** 

#### **Conseil pédagogique**

Montrez comment accorder des autorisations sur un dossier. Expliquez ensuite comment bloquer l'héritage des autorisations sur un fichier contenu dans le dossier. Pour finir, accordez de nouvelles autorisations sur le fichier concerné par le blocage de l'héritage des autorisations.

Les autorisations NTFS sont définies à partir de la boîte de dialogue **Propriétés** du dossier. Lorsque vous accordez ou modifiez des autorisations NTFS sur un fichier ou un dossier, vous pouvez ajouter ou supprimer des utilisateurs, des groupes ou des ordinateurs associés au fichier ou au dossier. En sélectionnant un utilisateur ou un groupe, vous pouvez modifier les autorisations associées à cet utilisateur ou à ce groupe.

Dans l'onglet **Sécurité** de la boîte de dialogue **Propriétés** du fichier ou du dossier, configurez les options décrites dans le tableau suivant :

![](_page_18_Picture_170.jpeg)

## **Définition de l'héritage des autorisations**

![](_page_19_Figure_2.jpeg)

**\*\*\*\*\*\*\*\*\*\*\*\*\*\*\*\*DOCUMENT À L'USAGE EXCLUSIF DE L'INSTRUCTEUR\*\*\*\*\*\*\*\*\*\*\*\*\*\*\*** 

En règle générale, il est préférable d'autoriser Windows 2000 à propager les autorisations d'un dossier parent aux sous-dossiers et fichiers qu'il contient. La propagation des autorisations simplifie l'affectation des autorisations sur les ressources.

Toutefois, vous pouvez être amené à bloquer l'héritage des autorisations. Par exemple, il se peut que vous ayez besoin de stocker tous les fichiers du service Ventes dans un dossier Ventes pour lequel toutes les personnes de ce service possèdent l'autorisation Écriture. Cependant, vous devez limiter les autorisations à la lecture seule pour quelques-uns des fichiers du dossier. Pour ce faire, bloquez l'héritage afin que l'autorisation Écriture ne soit pas propagée aux fichiers du dossier.

Par défaut, les sous-dossiers et les fichiers héritent des autorisations accordées à leur dossier parent, comme l'indique l'onglet **Sécurité** de la boîte de dialogue **Propriétés** lorsque la case à cocher **Permettre aux autorisations pouvant être héritées du parent d'être propagées à cet objet** est activée.

Pour empêcher qu'un sous-dossier ou un fichier n'hérite des autorisations d'un dossier parent, désactivez la case à cocher **Permettre aux autorisations pouvant être héritées du parent d'être propagées à cet objet**, puis sélectionnez l'une des deux options décrites dans le tableau suivant :

![](_page_19_Picture_165.jpeg)

## **Conseils pratiques en matière d'octroi d'autorisations NTFS**

#### **Objectif de la diapositive**

Présenter les conseils pratiques en matière d'octroi d'autorisations NTFS.

#### **Introduction**

Tenez compte des conseils pratiques ci-dessous lorsque vous accordez des autorisations NTFS.

![](_page_20_Figure_6.jpeg)

**\*\*\*\*\*\*\*\*\*\*\*\*\*\*\*\*DOCUMENT À L'USAGE EXCLUSIF DE L'INSTRUCTEUR\*\*\*\*\*\*\*\*\*\*\*\*\*\*\*** 

Tenez compte des conseils pratiques ci-dessous lorsque vous accordez des autorisations NTFS.

- Accordez des autorisations à des groupes plutôt qu'à des utilisateurs. Il est plus facile de gérer des groupes que des utilisateurs. Vous obtenez une liste ACL courte, ce qui permet d'accroître les performances.
- Pour simplifier l'administration, regroupez les ressources : fichiers d'applications couramment utilisées dans des dossiers d'application, fichiers de données partagés par plusieurs utilisateurs dans des dossiers de données, et fichiers de chaque utilisateur dans des dossiers de base. Centralisez les dossiers de base et les dossiers de données sur une partition distincte.
- Accordez aux utilisateurs uniquement le niveau d'accès nécessaire. Si un utilisateur a uniquement besoin de lire un fichier, accordez à cet utilisateur, ou au groupe auquel il a été ajouté, l'autorisation Lecture sur le fichier.
- Créez des groupes en fonction de l'accès aux ressources requis par les membres, puis accordez aux groupes les autorisations appropriées.
- Affectez l'autorisation Lecture et exécution aux groupes Utilisateurs et Administrateurs, lorsque vous accordez des autorisations sur les dossiers d'application. Ainsi, les fichiers de données et d'application ne seront pas supprimés par inadvertance ou endommagés par des utilisateurs ou des virus.
- Affectez les autorisations Lecture et exécution et Écriture au groupe Utilisateurs et l'autorisation Contrôle total au propriétaire, lorsque vous accordez des autorisations sur les dossiers de données. Ainsi, un utilisateur peut lire et modifier les documents créés par les autres utilisateurs, et lire, modifier et supprimer les fichiers et dossiers qu'il crée.

Remarque N'utilisez les autorisations Refuser que si vous devez absolument refuser l'accès à un compte d'utilisateur ou à un groupe donné.

# **Utilisation des autorisations NTFS spéciales**

### **Objectif de la**

**diapositive**  Identifier les sujets relatifs à l'octroi d'autorisations NTFS spéciales.

### **Introduction**

En règle générale, les autorisations NTFS standard fournissent le contrôle d'accès nécessaire pour garantir la sécurité de vos ressources. Toutefois, si vous avez besoin d'appliquer des niveaux d'accès plus spécifiques, vous pouvez utiliser des autorisations NTFS d'accès spéciales.

**Présentation des autorisations NTFS spéciales**

**Octroi d'autorisations NTFS spéciales**

**\*\*\*\*\*\*\*\*\*\*\*\*\*\*\*\*DOCUMENT À L'USAGE EXCLUSIF DE L'INSTRUCTEUR\*\*\*\*\*\*\*\*\*\*\*\*\*\*\*** 

En règle générale, les autorisations NTFS standard fournissent le contrôle d'accès nécessaire pour garantir la sécurité de vos ressources. Toutefois, il arrive qu'elles n'offrent pas le niveau d'accès que vous souhaitez accorder aux utilisateurs. Pour créer un niveau d'accès particulier, accordez des autorisations NTFS d'accès spéciales.

## **Présentation des autorisations NTFS spéciales**

![](_page_22_Figure_2.jpeg)

**\*\*\*\*\*\*\*\*\*\*\*\*\*\*\*\*DOCUMENT À L'USAGE EXCLUSIF DE L'INSTRUCTEUR\*\*\*\*\*\*\*\*\*\*\*\*\*\*\*** 

Les autorisations d'accès spéciales vous permettent de mieux contrôler l'octroi d'autorisation d'accès aux ressources. Lorsqu'elles sont associées, les 13 autorisations d'accès spéciales constituent les autorisations NTFS standard. Par exemple, l'autorisation Lecture standard comprend les autorisations d'accès spéciales Lecture de données, Attributs de lecture, Autorisations de lecture et Lecture les attributs étendus.

Les deux autorisations d'accès spéciales ci-dessous sont particulièrement utiles pour gérer l'accès aux fichiers et aux dossiers.

- *Modifier les autorisations*. Accordez cette autorisation à un utilisateur pour qu'il puisse modifier les autorisations sur un fichier ou un dossier.
- **Appropriation.** Accordez cette autorisation à un utilisateur pour qu'il puisse prendre possession des fichiers ou des dossiers.

## **Modifier les autorisations**

Vous pouvez permettre à d'autres administrateurs et utilisateurs de modifier les autorisations sur un fichier ou un dossier, sans leur accorder pour autant l'autorisation Contrôle total. L'administrateur ou l'utilisateur concerné ne peut alors pas écrire dans ce fichier ou ce dossier, ni le supprimer, mais il peut accorder des autorisations d'accès sur celui-ci.

Pour permettre aux administrateurs de changer les autorisations, accordez au groupe Administrateurs l'autorisation Modifier les autorisations sur le fichier ou le dossier.

### **Appropriation**

Vous pouvez transférer la propriété des fichiers et des dossiers d'un compte d'utilisateur ou d'un groupe d'utilisateurs à un autre. Il vous est également possible d'autoriser un utilisateur à prendre possession d'un fichier ou d'un dossier, et, en tant qu'administrateur, vous pouvez également en prendre possession.

Les règles décrites ci-dessous s'appliquent pour l'appropriation d'un fichier ou d'un dossier.

- Le propriétaire actuel, ou tout utilisateur disposant de l'autorisation Contrôle total, peut accorder à un autre compte d'utilisateur ou groupe d'utilisateurs l'autorisation standard Contrôle total ou l'autorisation d'accès spéciale Appropriation. Le compte d'utilisateur, ou un membre du groupe, sera alors en mesure de prendre possession d'un fichier ou d'un dossier.
- Un membre du groupe Administrateurs peut prendre possession d'un dossier ou d'un fichier, quelles que soient les autorisations accordées sur ce dossier ou fichier. Si un administrateur prend possession d'un fichier ou d'un dossier, le groupe Administrateurs en devient le propriétaire, et tout membre de ce groupe peut alors modifier les autorisations sur ce fichier ou dossier. Tout membre peut également accorder l'autorisation Appropriation à un autre compte d'utilisateur ou groupe d'utilisateurs.

Par exemple, si un employé quitte son entreprise, un administrateur peut prendre possession de ses fichiers, accorder l'autorisation Appropriation à un autre employé, qui peut alors s'approprier les fichiers de l'ancien employé.

Remarque Pour devenir propriétaire d'un fichier ou d'un dossier, un utilisateur ou membre d'un groupe disposant de l'autorisation Appropriation doit prendre possession explicitement du fichier ou du dossier. Vous ne pouvez accorder automatiquement à quiconque la propriété d'un fichier ou d'un dossier. Le propriétaire d'un fichier, un membre du groupe Administrateurs, ou quiconque disposant de l'autorisation Contrôle total, peut accorder l'autorisation Appropriation à un compte d'utilisateur, ou à un groupe d'utilisateurs, afin que ceux-ci prennent possession du fichier.

![](_page_23_Picture_8.jpeg)

## **Octroi d'autorisations NTFS spéciales**

![](_page_24_Picture_2.jpeg)

**\*\*\*\*\*\*\*\*\*\*\*\*\*\*\*\*DOCUMENT À L'USAGE EXCLUSIF DE L'INSTRUCTEUR\*\*\*\*\*\*\*\*\*\*\*\*\*\*\*** 

Pour accorder des autorisations d'accès spéciales à des utilisateurs et à des groupes, suivez la procédure ci-dessous.

- 1. Dans la boîte de dialogue **Propriétés** d'un fichier ou d'un dossier, dans l'onglet **Sécurité**, cliquez sur le bouton **Avancé**.
- 2. Dans la boîte de dialogue **Paramètres du contrôle d'accès** du fichier ou du dossier, dans l'onglet **Autorisations**, sélectionnez le compte d'utilisateur ou le groupe d'utilisateurs auquel vous souhaitez accorder les autorisations d'accès spéciales NTFS, puis cliquez sur **Afficher/Modifier**.
- 3. Dans la boîte de dialogue **Entrée d'autorisations** du fichier ou du dossier, configurez les options décrites dans le tableau suivant :

![](_page_24_Picture_215.jpeg)

| Option                                           | <b>Description</b>                                                                                      |
|--------------------------------------------------|----------------------------------------------------------------------------------------------------|
| <b>Appliquer ces</b>                             | Indiquez si les sous-dossiers et les fichiers d'un<br>dossier doivent hériter des autorisations d'accès |
| autorisations uniquement<br>aux objets et/ou aux | spéciales de ce dossier. Activez cette case à cocher                                                    |
| conteneurs faisant partie                        | pour propager les autorisations d'accès spéciales aux                                                   |
| de ce conteneur                                  | fichiers et aux sous-dossiers. Désactivez-la pour<br>bloquer l'héritage des autorisations.              |
| <b>Effacer tout</b>                              | Cliquez sur ce bouton pour désactiver toutes les<br>autorisations sélectionnées.                        |

(*suite*)

# **Atelier A : Utilisation des autorisations NTFS**

### **Objectif de la**

**diapositive**  Présenter l'atelier.

#### **Introduction**

Dans cet atelier, vous allez utiliser des autorisations NTFS pour contrôler l'accès aux fichiers et aux dossiers.

![](_page_26_Picture_6.jpeg)

### **\*\*\*\*\*\*\*\*\*\*\*\*\*\*\*\*DOCUMENT À L'USAGE EXCLUSIF DE L'INSTRUCTEUR\*\*\*\*\*\*\*\*\*\*\*\*\*\*\***

Expliquez les objectifs de l'atelier.

### **Objectifs**

À la fin de cet atelier, vous serez à même d'effectuer les tâches suivantes :

- accorder aux comptes d'utilisateur et aux groupes d'utilisateurs des autorisations NTFS sur des fichiers et des dossiers ;
- tester les autorisations NTFS accordées sur les dossiers et les fichiers ;
- expliquer l'incidence sur les autorisations de la copie et du déplacement de dossiers et de fichiers dans des partitions NTFS et non NTFS.

## **Conditions préalables**

Avant de poursuivre, vous devez disposer de connaissances dans les domaines suivants :

- utilisateurs et groupes dans Windows 2000;
- différence entre un groupe de travail et un domaine.

## **Mise en place de l'atelier**

Pour réaliser cet atelier, vous devez disposer d'un ordinateur exécutant Windows 2000 Advanced Server configuré en tant que serveur membre du domaine nwtraders.msft.

### **Durée approximative de cet atelier : 30 minutes**

## **Exercice 1 Octroi d'autorisations NTFS**

## **Scénario**

La stratégie de votre entreprise vous oblige à supprimer les autorisations NTFS par défaut des fichiers et dossiers NTFS et à accorder des autorisations en fonction des besoins des groupes et des utilisateurs. Vous êtes en train de configurer un serveur qui contiendra des fichiers et des dossiers auxquels les utilisateurs auront besoin d'accéder par le biais du réseau. Vous avez créé la structure du dossier et vous devez maintenant accorder les autorisations adéquates. Vous disposez d'un dossier de données dans lequel les utilisateurs enregistreront leur travail. Un utilisateur doit pouvoir enregistrer et modifier son propre travail sans être en mesure de modifier les fichiers appartenant aux autres utilisateurs. Vous souhaitez également que seuls des utilisateurs autorisés puissent accéder au dossier par le biais du réseau.

## **Objectif**

Dans cet exercice, vous allez supprimer les autorisations NTFS par défaut du dossier Data et accorder les autorisations appropriées. Vous testerez ensuite l'octroi de ces autorisations.

![](_page_27_Picture_174.jpeg)

(*suite*)

![](_page_28_Picture_218.jpeg)

![](_page_29_Picture_208.jpeg)

![](_page_29_Picture_209.jpeg)

(*suite*)

![](_page_30_Picture_85.jpeg)

# **Compression de données sur une partition NTFS**

### **Objectif de la**

**diapositive**  Présenter les sujets relatifs à la gestion de la compression de données NTFS.

#### **Introduction**

Vous compressez les fichiers et les dossiers pour qu'ils occupent moins d'espace sur une partition.

- **Présentation des fichiers et des dossiers compressés**
- **Compression des fichiers et des dossiers**
- **Copie et déplacement des fichiers et des dossiers compressés**
- **Conseils pratiques en matière de compression des données**

#### **\*\*\*\*\*\*\*\*\*\*\*\*\*\*\*\*DOCUMENT À L'USAGE EXCLUSIF DE L'INSTRUCTEUR\*\*\*\*\*\*\*\*\*\*\*\*\*\*\***

La compression de données utilisée par le système de fichiers NTFS vous permet de compresser des fichiers et des dossiers. Les fichiers et les dossiers compressés occupent moins d'espace sur une partition NTFS, ce qui vous permet de stocker davantage de données. Vous définissez l'état de compression (compressé ou non compressé), des fichiers et des dossiers. Les fichiers et les dossiers que vous copiez ou déplacez peuvent conserver leur état de compression, ou hériter de celui du dossier cible dans lequel ils sont copiés ou déplacés. Veillez à suivre les conseils pratiques en matière de gestion de la compression des données.

## **Présentation des fichiers et des dossiers compressés**

#### **Objectif de la diapositive**

Décrire le concept des fichiers et dossiers compressés.

#### **Introduction**

Les fichiers et les dossiers compressés occupent moins d'espace sur les partitions NTFS.

**Allocation d'espace**

- **Couleur d'affichage de l'état de compression**
- **Accès aux fichiers compressés par le biais d'applications**

![](_page_32_Figure_9.jpeg)

**\*\*\*\*\*\*\*\*\*\*\*\*\*\*\*\*DOCUMENT À L'USAGE EXCLUSIF DE L'INSTRUCTEUR\*\*\*\*\*\*\*\*\*\*\*\*\*\*\*** 

#### **Point clé**

Le système NTFS alloue de l'espace au fichier ou au dossier compressé en fonction de sa taille non compressée lorsqu'il est copié ou déplacé.

Chaque fichier ou dossier figurant sur une partition NTFS présente un état de compression : il peut être *compressé* ou *non compressé*. L'état de compression d'un dossier n'est pas nécessairement le même que celui des fichiers et des sous-dossiers qu'il contient. Par exemple, un dossier compressé peut contenir uniquement des fichiers non compressés. À l'inverse, un dossier non compressé peut contenir des fichiers compressés.

Tenez compte des éléments ci-dessous lorsque vous utilisez des fichiers ou des dossiers compressés.

Allocation d'espace

Le système NTFS alloue de l'espace disque en fonction de la taille du fichier non compressé. Si vous copiez un fichier compressé sur une partition NTFS ne disposant pas de suffisamment d'espace pour le fichier non compressé, un message d'erreur vous indique que l'espace disque est insuffisant pour le fichier.

Couleur d'affichage de l'état de compression

Vous pouvez modifier la couleur d'affichage des fichiers et des dossiers compressés afin de les différencier des fichiers et dossiers non compressés.

Accès aux fichiers compressés par le biais d'applications

Les fichiers compressés peuvent être lus et modifiés par toute application Windows ou MS-DOS® sans qu'ils soient décompressés au préalable par un autre programme. Lorsqu'une application ou une commande du système d'exploitation sollicite l'accès à un fichier compressé, Windows 2000 décompresse le fichier automatiquement. Lorsque vous fermez ou que vous enregistrez un fichier, Windows 2000 le compresse de nouveau.

## **Compression des fichiers et des dossiers**

### **Objectif de la**

**diapositive**  Décrire la compression des fichiers et des dossiers.

#### **Introduction**

L'Explorateur Windows vous permet de définir l'état de compression des fichiers et des dossiers, et de modifier la couleur d'affichage des fichiers et des dossiers compressés.

![](_page_33_Picture_6.jpeg)

**\*\*\*\*\*\*\*\*\*\*\*\*\*\*\*\*DOCUMENT À L'USAGE EXCLUSIF DE L'INSTRUCTEUR\*\*\*\*\*\*\*\*\*\*\*\*\*\*\*** 

### **Conseils pédagogiques**

Montrez aux stagiaires comment définir l'état de compression d'un dossier.

Indiquez-leur également comment attribuer une couleur d'affichage différente aux dossiers et aux fichiers compressés.

L'Explorateur Windows vous permet de définir l'état de compression des fichiers et des dossiers, et de modifier la couleur d'affichage des fichiers et des dossiers compressés.

Remarque Vous ne pouvez pas compresser un fichier ou un dossier crypté. Si la case à cocher **Crypter le contenu pour sécuriser les données** est activée, vous ne pouvez pas compresser le fichier ou le dossier.

## **Définition de l'état de compression**

Pour définir l'état de compression d'un dossier ou d'un fichier, activez la case à cocher **Compresser le contenu pour minimiser l'espace disque nécessaire** dans la boîte de dialogue **Attributs avancés**.

Si vous compressez un dossier, Windows 2000 affiche la boîte de dialogue **Confirmation des modifications d'attributs**, qui présente deux options supplémentaires. Ces options sont décrites dans le tableau suivant :

![](_page_33_Picture_250.jpeg)

## **Modification de la couleur d'affichage**

Vous pouvez définir une couleur d'affichage différente pour les fichiers et les dossiers compressés. Dans le menu **Outils** de l'Explorateur Windows, cliquez sur **Options des dossiers**. Dans l'onglet **Affichage**, activez la case à cocher **Donner une couleur différente aux fichiers et dossiers compressés**.

## **Copie et déplacement des fichiers et des dossiers compressés**

#### **Objectif de la diapositive**

Décrire la compression des fichiers et des dossiers copiés et déplacés dans et entre des partitions.

#### **Introduction**

Certaines règles déterminent si l'état de compression des fichiers et des dossiers est conservé lorsque vous les copiez ou les déplacez dans des partitions et entre des partitions NTFS et non NTFS.

![](_page_34_Figure_6.jpeg)

**\*\*\*\*\*\*\*\*\*\*\*\*\*\*\*\*DOCUMENT À L'USAGE EXCLUSIF DE L'INSTRUCTEUR\*\*\*\*\*\*\*\*\*\*\*\*\*\*\*** 

### **Conseil pédagogique**

La diapositive de cette section est animée. Commencez par expliquer aux stagiaires comment un fichier hérite de l'état de compression du dossier de destination.

### **Points clés**

Le déplacement d'un fichier ou d'un dossier d'une partition NTFS vers une autre est considéré comme une opération de copie, puis de suppression.

La compression NTFS n'est pas prise en charge dans les partitions non NTFS. Windows 2000 décompresse automatiquement les fichiers compressés que vous déplacez ou copiez dans une partition non NTFS.

La liste ci-dessous décrit comment Windows 2000 traite l'état de compression d'un fichier ou d'un dossier lorsque vous copiez ou déplacez un fichier ou un dossier compressé dans des partitions NTFS, entre des partitions NTFS ou entre des partitions NTFS et non NTFS.

- Comme le montre la section A de l'illustration, lorsque vous copiez un fichier ou un dossier dans une partition NTFS, le fichier hérite de l'état de compression du dossier de destination. Par exemple, si vous copiez un fichier ou un dossier compressé dans un dossier non compressé, le fichier ou le dossier est automatiquement décompressé.
- Comme le montre la section B de l'illustration, lorsque vous déplacez un fichier ou un dossier dans une partition NTFS, le fichier ou le dossier conserve son état de compression d'origine. Par exemple, si vous déplacez un fichier compressé vers un dossier non compressé, le fichier reste compressé.
- Comme le montre la section C de l'illustration, lorsque vous copiez un fichier ou un dossier entre des partitions NTFS, le fichier ou dossier hérite de l'état de compression du dossier de destination.

 Comme le montre la section D de l'illustration, lorsque vous déplacez un fichier ou un dossier entre des partitions NTFS, le fichier ou le dossier hérite de l'état de compression du dossier de destination. Étant donné que Windows 2000 considère le déplacement entre des partitions comme une opération de copie, puis de suppression, les fichiers héritent de l'état de compression du dossier de destination.

Important Windows 2000 prend en charge la compression uniquement pour les partitions NTFS. Lorsque vous déplacez ou copiez un fichier ou un dossier compressé dans un disque ou une partition non NTFS, Windows 2000 décompresse automatiquement le fichier ou le dossier.

Remarque Lorsque vous copiez un fichier compressé, Windows 2000 décompresse le fichier, le copie, puis le compresse de nouveau comme s'il s'agissait d'un nouveau fichier. Cette opération peut affecter les performances du système.

## **Conseils pratiques en matière de compression des données**

#### **Objectif de la diapositive**

Présenter les conseils pratiques en matière de gestion de la compression NTFS.

#### **Introduction**

Examinez cette liste avant de compresser des fichiers et des dossiers sur des partitions NTFS.

![](_page_36_Figure_6.jpeg)

### **\*\*\*\*\*\*\*\*\*\*\*\*\*\*\*\*DOCUMENT À L'USAGE EXCLUSIF DE L'INSTRUCTEUR\*\*\*\*\*\*\*\*\*\*\*\*\*\*\***

Tenez compte des conseils pratiques ci-dessous pour gérer la compression sur les partitions NTFS.

- Déterminez les types de fichiers à compresser en fonction de la taille de fichier souhaitée (le taux de compression obtenu est plus élevé pour certains types de fichiers que pour d'autres). Par exemple, comme les fichiers bitmap Windows contiennent davantage de données redondantes que les fichiers d'application exécutables, leur taux de compression est plus élevé. La taille des fichiers bitmap compressés est souvent inférieure à 50% de la taille d'origine, alors que celle des fichiers d'application compressés est rarement inférieure à 75% de la taille d'origine.
- Ne compressez pas des fichiers déjà compressés. Windows 2000 essaiera de compresser le fichier davantage, mais gaspillera du temps système et n'obtiendra pas d'espace disque supplémentaire.
- Utilisez des couleurs d'affichage différentes pour les dossiers et les fichiers compressés, pour faciliter la recherche de données compressées.
- Compressez des données statiques plutôt que des données qui changent fréquemment. La compression et la décompression de fichiers utilisent du temps système. Si vous choisissez de compresser les fichiers rarement consultés, vous réduisez le temps système consacré aux activités de compression et de décompression.

## **Configuration de quotas de disque sur des partitions NTFS**

#### **Objectif de la diapositive**

Identifier les sujets relatifs à la configuration des quotas de disque sur des partitions NTFS.

### **Introduction**

Utilisez les quotas de disque pour gérer les besoins croissants en termes de stockage de données.

- **Utilisation des quotas de disque**
- **Configuration des quotas de disque**

**\*\*\*\*\*\*\*\*\*\*\*\*\*\*\*\*DOCUMENT À L'USAGE EXCLUSIF DE L'INSTRUCTEUR\*\*\*\*\*\*\*\*\*\*\*\*\*\*\*** 

Utilisez les quotas de disque pour gérer la croissance du stockage dans les environnements distribués. Les quotas de disque vous permettent d'allouer de l'espace disque aux utilisateurs en fonction des fichiers et dossiers qu'ils possèdent. Ils vous permettent également de contrôler la quantité d'espace disque dont disposent les utilisateurs pour stocker les fichiers. Vous devez comprendre le fonctionnement des quotas de disque afin de pouvoir les implémenter efficacement sur votre réseau.

## **Utilisation des quotas de disque**

### **Objectif de la**

**diapositive**  Identifier les types de quotas de disque.

#### **Introduction**

Les quotas de disque vous permettent de surveiller et de contrôler la quantité d'espace disque en cours d'utilisation. Vous pouvez définir des seuils d'avertissement pour consigner un événement lorsque des utilisateurs sont sur le point d'atteindre leur limite.

- **Le calcul de l'utilisation est fonction de la propriété des fichiers et des dossiers**
- **La compression est ignorée lors du calcul de l'utilisation**
- **L'espace disponible pour les applications dépend des limites associées aux quotas**
- **Un suivi des quotas de disque est effectué pour chaque partition NTFS**

#### **\*\*\*\*\*\*\*\*\*\*\*\*\*\*\*\*DOCUMENT À L'USAGE EXCLUSIF DE L'INSTRUCTEUR\*\*\*\*\*\*\*\*\*\*\*\*\*\*\***

Dans Windows 2000, les quotas de disque permettent d'effectuer le suivi et le contrôle de l'utilisation de l'espace disque, par utilisateur et par partition. Ainsi, Windows 2000 assure le suivi de l'utilisation de l'espace disque de chaque utilisateur quel que soit le dossier dans lequel les fichiers sont stockés. Les caractéristiques des quotas de disque Windows 2000 sont décrites ci-dessous.

- L'utilisation du disque est fonction de la propriété des fichiers et des dossiers. Lorsqu'un utilisateur copie ou enregistre un nouveau fichier sur une partition NTFS ou prend possession d'un fichier sur une partition NTFS, Windows 2000 comptabilise l'espace disque correspondant au fichier par rapport à la limite de quota de l'utilisateur.
- Les quotas de disque n'utilisent pas la compression de disque. Par conséquent, chaque octet non compressé est comptabilisé, quelle que soit la quantité d'espace disque réellement utilisée. Ceci s'explique notamment par un degré de compression différent selon les types de fichiers.
- L'espace disponible pour les applications dépend des limites associées aux quotas. Lorsque vous activez des quotas de disque, l'espace disponible dont Windows 2000 fait état pour les applications de la partition correspond à la quantité d'espace restant dans la limite de quota de disque de l'utilisateur.
- Windows 2000 effectue le suivi des quotas de disque indépendamment pour chaque partition NTFS, même si les partitions résident sur le même disque dur physique.

Important Appliquez des quotas de disque uniquement aux partitions au format NTFS dans Windows 2000.

Pour contrôler la quantité d'espace disque dont dispose un utilisateur pour le stockage des fichiers, définissez un avertissement de quota de disque qui spécifie le moment où Windows 2000 doit consigner un événement, indiquant que l'utilisateur approche de la limite spécifiée. Imposez des quotas de disque et refusez l'accès aux utilisateurs s'ils les dépassent, ou ignorez les quotas de disque et accordez-leur un accès illimité.

## **Configuration des quotas de disque**

![](_page_40_Picture_349.jpeg)

**\*\*\*\*\*\*\*\*\*\*\*\*\*\*\*\*DOCUMENT À L'USAGE EXCLUSIF DE L'INSTRUCTEUR\*\*\*\*\*\*\*\*\*\*\*\*\*\*\*** 

### **Conseil pédagogique**

Montrez comment activer des quotas de disque pour tous les utilisateurs. Indiquez ensuite comment activer des quotas de disque par utilisateur.

Vous pouvez configurer des quotas de disque pour appliquer des avertissements et des limites de quota de disque pour l'ensemble des utilisateurs ou par utilisateur.

## **Activation des quotas de disque**

Pour activer des quotas de disque, ouvrez la boîte de dialogue **Propriétés** d'un disque. Dans l'onglet **Quota**, configurez les options décrites dans le tableau suivant :

![](_page_40_Picture_350.jpeg)

## **Application de quotas de disque à tous les utilisateurs**

Pour appliquer des limites de quota à tous les utilisateurs, suivez la procédure ci-dessous.

- 1. Dans les zones **Limiter l'espace disque à** et **Définir le niveau d'avertissement à**, entrez les valeurs correspondant à la limite et au niveau d'avertissement de votre choix.
- 2. Activez la case à cocher **Refuser de l'espace disque aux utilisateurs qui dépassent leur limite de quota**.

Windows 2000 surveille alors l'utilisation de l'espace disque et, en cas de dépassement de la limite spécifiée, interdit aux utilisateurs de créer des fichiers ou des dossiers sur la partition.

## **Application de quotas de disque par utilisateur**

Pour appliquer des limites de quota à un utilisateur donné, suivez la procédure ci-dessous.

- 1. Dans la boîte de dialogue **Propriétés** d'un disque, dans l'onglet **Quota**, cliquez sur le bouton **Entrées de quota**.
- 2. Dans la boîte de dialogue **Entrées de quota pour** *nom\_disque*, créez une entrée en cliquant sur **Nouvelle entrée de quota** dans le menu **Quota**, puis en sélectionnant un utilisateur.

Spécifiez la limite d'espace disque et le niveau d'avertissement pour cet utilisateur.

# **Atelier B : Configuration des quotas et de la compression de disque**

**Objectif de la diapositive**  Présenter l'atelier.

#### **Introduction**

Dans cet atelier, vous allez configurer la compression et les quotas de disque.

![](_page_42_Picture_5.jpeg)

**\*\*\*\*\*\*\*\*\*\*\*\*\*\*\*\*DOCUMENT À L'USAGE EXCLUSIF DE L'INSTRUCTEUR\*\*\*\*\*\*\*\*\*\*\*\*\*\*\*** 

Expliquez les objectifs de l'atelier.

### **Objectifs**

À la fin de cet atelier, vous serez à même d'effectuer les tâches suivantes :

- configurer un volume NTFS en vue d'une compression ;
- affecter des quotas de disque à un compte d'utilisateur.

## **Conditions préalables**

Avant de poursuivre, vous devez disposer de connaissances dans les domaines suivants :

- système de fichiers NTFS ;
- différence entre un groupe de travail et un domaine;
- affectation de quotas sur un système de fichiers NTFS.

## **Mise en place de l'atelier**

Pour réaliser cet atelier, vous devez disposer d'un ordinateur exécutant Windows 2000 Advanced Server configuré en tant que serveur membre.

### **Durée approximative de cet atelier : 30 minutes**

# **Exercice 1 Configuration de la compression de disque**

## **Scénario**

Pour que votre réseau dispose d'une capacité de stockage maximale, le responsable informatique a décidé d'activer la compression de disque NTFS pour les dossiers de données de tous les serveurs membres. Vous êtes chargé d'activer la compression de disque pour certains dossiers de votre serveur membre.

## **Objectif**

Dans cet exercice, vous allez activer la compression de disque et observer l'impact de la compression sur le dossier Inetpub et sur les sous-dossiers.

![](_page_43_Picture_200.jpeg)

(*suite*)

![](_page_44_Picture_78.jpeg)

## **Exercice 2 Affectation de quotas de disque**

## **Scénario**

Les utilisateurs de votre réseau stockent des fichiers sur votre serveur, et la plupart d'entre eux ne savent pas gérer correctement l'espace de stockage des disques. Par conséquent, l'espace disque de votre serveur est souvent insuffisant. Les responsables informatiques de votre service souhaitent que vous limitiez la quantité d'espace disque sur votre serveur mise à la disposition des utilisateurs. Vous devez définir des quotas de disque sur votre serveur et limiter l'espace de stockage à 10 Mo par utilisateur. De plus, vous souhaitez que les utilisateurs reçoivent un message indiquant qu'ils sont sur le point de dépasser l'espace de stockage qui leur est alloué lorsqu'ils ont utilisé 60% de cet espace.

## **Objectif**

Dans cet exercice, vous allez activer le système de quota de disque sur la partition du lecteur C et créer une console contenant le composant logiciel enfichable Gestionnaire d'utilisateurs locaux. Vous utiliserez ensuite le Gestionnaire d'utilisateurs locaux pour activer le compte Invité auquel vous affecterez un quota de disque.

![](_page_45_Picture_196.jpeg)

(*suite*)

![](_page_46_Picture_76.jpeg)

## **Exercice 3 Test et suppression de quotas**

## **Scénario**

Vous avez activé les quotas de disque sur votre serveur et devez les tester pour vérifier qu'ils fonctionnent correctement. Pour ce faire, vous allez définir une limite de quota et un niveau d'avertissement pour le compte d'utilisateur QuotaUser. Vous ouvrirez ensuite une session en tant que **QuotaUser** et testerez les paramètres de quota de disque pour vérifier leur bon fonctionnement, en copiant suffisamment de données dans la partition que vous avez configurée afin de dépasser ces limites.

## **Objectif**

Dans cet exercice, vous allez tester les paramètres de quota du compte QuotaUser, puis supprimer les limites de quota de disque.

![](_page_47_Picture_143.jpeg)

```
(suite)
```
![](_page_48_Picture_115.jpeg)

### (*suite*)

![](_page_49_Picture_141.jpeg)

# **Sécurisation de données à l'aide du système EFS**

#### **Objectif de la diapositive**

Présenter les sujets relatifs à la récupération de fichiers cryptés.

#### **Introduction**

Le système EFS, intégré au système de fichiers NTFS dans Windows 2000, permet d'appliquer une protection par clé publique au niveau du fichier ou du dossier.

- **Présentation du système EFS**
- **Cryptage d'un dossier ou d'un fichier**
- **Décryptage d'un dossier ou d'un fichier**
- **Récupération d'un dossier ou d'un fichier crypté**

### **\*\*\*\*\*\*\*\*\*\*\*\*\*\*\*\*DOCUMENT À L'USAGE EXCLUSIF DE L'INSTRUCTEUR\*\*\*\*\*\*\*\*\*\*\*\*\*\*\***

Le système EFS permet d'appliquer un cryptage au niveau des fichiers pour les fichiers NTFS. La technologie de cryptage EFS repose sur l'utilisation d'une clé publique, s'exécute en tant que service système intégré et permet la récupération de fichiers à l'aide d'un agent de récupération EFS désigné.

Le système EFS est simple à gérer. En effet, lorsque vous devez accéder à des données stratégiques cryptées par un utilisateur et que ce dernier ou sa clé n'est pas disponible, l'agent de récupération EFS (généralement un administrateur) peut décrypter le fichier.

Une bonne compréhension des avantages du système EFS vous permettra d'utiliser efficacement cette technologie sur votre réseau.

## **Présentation du système EFS**

### **Objectif de la**

**diapositive**  Identifier les principales caractéristiques du système EFS.

### **Introduction**

Le système EFS permet aux utilisateurs de stocker leurs données sur le disque dur dans un format crypté.

### **Caractéristiques principales du système EFS :**

- **Fonctionne en arrière-plan**
- **Uniquement accessible par un utilisateur autorisé**
- **Intègre la prise en charge de la récupération des données**
- **Nécessite au moins un agent de récupération**

![](_page_51_Picture_11.jpeg)

### **\*\*\*\*\*\*\*\*\*\*\*\*\*\*\*\*DOCUMENT À L'USAGE EXCLUSIF DE L'INSTRUCTEUR\*\*\*\*\*\*\*\*\*\*\*\*\*\*\***

Décrivez brièvement le rôle et le processus de cryptage et de décryptage des fichiers et des dossiers.

Le système EFS permet aux utilisateurs de stocker les données sur le disque dur dans un format crypté. Une fois qu'un utilisateur a crypté un fichier, celui-ci demeure crypté tant qu'il est stocké sur le disque. Les utilisateurs peuvent utiliser le système EFS pour crypter des fichiers pour garantir leur confidentialité.

Le système EFS présente les caractéristiques principales décrites ci-dessous.

- Il fonctionne en arrière-plan et est transparent pour les utilisateurs et les applications.
- Il permet uniquement à l'utilisateur autorisé d'accéder à un fichier crypté. Le système EFS décrypte automatiquement le fichier à utiliser, puis le crypte de nouveau lorsqu'il est enregistré. Les administrateurs peuvent récupérer les données cryptées par un autre utilisateur. Ainsi, les données sont accessibles si l'utilisateur qui les a cryptées n'est pas disponible ou perd sa clé privée.
- Il intègre la prise en charge de la récupération des données. L'infrastructure de sécurité de Windows 2000 Server impose la configuration de clés de récupération de données. Vous pouvez utiliser le cryptage de fichiers uniquement si au moins une clé de récupération a été configurée sur l'ordinateur local. Le système EFS génère automatiquement les clés de récupération et les enregistre dans le registre lorsqu'il est impossible d'accéder au domaine.
- Il a besoin d'au moins un agent de récupération pour récupérer les fichiers cryptés. Vous pouvez désigner plusieurs agents de récupération pour gérer votre programme de récupération EFS. Chaque agent de récupération requiert un certificat d'agent de récupération EFS.

Remarque Le cryptage et la compression s'excluent mutuellement. Par conséquent, il est recommandé de crypter un fichier ou de le compresser, mais pas de réaliser les deux opérations.

## **Cryptage d'un dossier ou d'un fichier**

![](_page_52_Figure_2.jpeg)

**\*\*\*\*\*\*\*\*\*\*\*\*\*\*\*\*DOCUMENT À L'USAGE EXCLUSIF DE L'INSTRUCTEUR\*\*\*\*\*\*\*\*\*\*\*\*\*\*\*** 

Pour crypter des fichiers ou des dossiers, créez un dossier NTFS, puis cryptez-le dans la boîte de dialogue **Propriétés** du dossier. Dans l'onglet **Général**, cliquez sur **Avancés**, puis sur **Crypter le contenu pour sécuriser les données**.

Une fois que vous avez crypté le dossier, les fichiers qui y sont enregistrés sont automatiquement cryptés à l'aide de clés de cryptage de fichier. Ces dernières sont des clés rapides et symétriques conçues pour le cryptage en bloc. Windows 2000 crypte le fichier en bloc avec une clé de cryptage de fichier différente pour chaque bloc. Toutes les clés de cryptage de fichier sont stockées dans les champs Cryptage des données (DDF, *Data Decryption Field*) et Récupération des données (DRF, *Data Recovery Field*) de l'en-tête du fichier.

Tous les fichiers et sous-dossiers que vous créez dans un dossier crypté sont également cryptés automatiquement. Chaque fichier possède une clé de cryptage unique, ce qui permet de renommer les fichiers en toute sécurité. Si vous déplacez un fichier d'un dossier crypté vers un dossier non crypté sur la même partition, le fichier reste crypté.

## **Décryptage d'un dossier ou d'un fichier**

![](_page_53_Figure_2.jpeg)

### **\*\*\*\*\*\*\*\*\*\*\*\*\*\*\*\*DOCUMENT À L'USAGE EXCLUSIF DE L'INSTRUCTEUR\*\*\*\*\*\*\*\*\*\*\*\*\*\*\***

Lorsque vous ouvrez un fichier crypté, le système EFS détecte automatiquement qu'il s'agit d'un fichier crypté et recherche le certificat de l'utilisateur et la clé privée associée dans l'en-tête du fichier. Le système EFS applique votre clé privée au champ DDF pour déverrouiller la liste des clés de cryptage de fichier, ce qui permet d'afficher le contenu du fichier en texte clair.

L'accès au fichier crypté est réservé au propriétaire de la clé privée. Seul le propriétaire du fichier ou un agent de récupération peut le décrypter. C'est le cas même si les administrateurs modifient les autorisations ou les attributs du fichier, ou s'ils prennent possession du fichier. Ainsi, même si vous possédez un fichier crypté, vous ne pouvez le lire que si vous disposez de la clé privée ou si vous êtes un agent de récupération.

Remarque Vous ne pouvez pas partager un fichier crypté avec d'autres utilisateurs.

## **Récupération d'un dossier ou d'un fichier crypté**

### **Objectif de la**

**diapositive**  Expliquer le processus de récupération utilisé dans le système EFS.

#### **Introduction**

Même si un propriétaire perd sa clé privée, l'agent de récupération peut toujours récupérer le fichier crypté.

![](_page_54_Figure_6.jpeg)

#### **\*\*\*\*\*\*\*\*\*\*\*\*\*\*\*\*DOCUMENT À L'USAGE EXCLUSIF DE L'INSTRUCTEUR\*\*\*\*\*\*\*\*\*\*\*\*\*\*\***

Si la clé privée du propriétaire n'est pas disponible, l'agent de récupération peut néanmoins ouvrir le fichier en utilisant sa propre clé privée, qui est appliquée au champ DRF pour déverrouiller la liste des clés de cryptage de fichier. Si l'agent de récupération utilise un autre ordinateur du réseau, vous devez lui envoyer le fichier. L'agent de récupération peut fournir sa propre clé privée à l'ordinateur du propriétaire, mais il n'est pas recommandé de copier une clé privée sur un autre ordinateur pour des raisons de sécurité.

Il est préférable de permuter les agents de récupération. Toutefois, en cas de changement de la désignation de l'agent, l'accès au fichier est refusé. C'est pourquoi il est recommandé de conserver les certificats de récupération et les clés privées jusqu'à ce que tous les fichiers cryptés à l'aide de ces clés aient été mis à jour.

Pour récupérer un fichier ou un dossier cryptés en tant qu'agent de récupération désigné, suivez la procédure décrite ci-dessous.

- 1. Utilisez la fonction de sauvegarde de Microsoft Windows ou un autre outil de sauvegarde pour restaurer la version de sauvegarde du fichier ou du dossier crypté d'un utilisateur sur l'ordinateur où réside votre certificat de récupération.
- 2. Dans l'Explorateur Windows, ouvrez la boîte de dialogue **Propriétés** du fichier ou du dossier. Dans l'onglet **Général**, cliquez sur **Avancés**.
- 3. Désactivez la case à cocher **Crypter le contenu pour sécuriser les données**.
- 4. Enregistrez une version de sauvegarde du fichier ou du dossier décrypté, et transmettez-la à l'utilisateur.

![](_page_54_Picture_15.jpeg)

# **Atelier C : Sécurisation de fichiers à l'aide du système EFS**

**Objectif de la diapositive**  Présenter l'atelier.

**Introduction**  Dans cet atelier, vous allez sécuriser des fichiers à l'aide du système EFS.

![](_page_55_Picture_4.jpeg)

**\*\*\*\*\*\*\*\*\*\*\*\*\*\*\*\*DOCUMENT À L'USAGE EXCLUSIF DE L'INSTRUCTEUR\*\*\*\*\*\*\*\*\*\*\*\*\*\*\*** 

## **Objectifs**

À la fin de cet atelier, vous serez à même d'effectuer les tâches suivantes :

- exporter le certificat de l'agent de récupération ;
- crypter des fichiers à l'aide du système EFS ;
- importer le certificat de l'agent de récupération ;
- récupérer un fichier crypté.

## **Conditions préalables**

Avant de poursuivre, vous devez disposer de connaissances dans les domaines suivants :

- sécurisation des fichiers à l'aide du système EFS dans Windows 2000 ;
- rôle de l'agent de récupération et des certificats dans le cryptage et le décryptage des fichiers.

## **Mise en place de l'atelier**

Pour réaliser cet atelier, vous devez disposer des éléments suivants :

- un ordinateur exécutant Windows 2000 Server configuré en tant que serveur membre du domaine nwtraders.msft ;
- un compte d'utilisateur appelé EfsUser sur votre ordinateur ;
- le dossier C:\MOC\Win2053A\Labfiles\Lab06\Efs, contenant un fichier appelé Confidential.txt ;
- une disquette vierge formatée.

### **Durée approximative de cet atelier : 15 minutes**

# **Exercice 1 Sécurisation du certificat de l'agent de récupération**

## **Scénario**

La stratégie de sécurité de votre entreprise requiert que vos serveurs autonomes utilisent le système EFS pour sécuriser les données. Vous devez également supprimer le certificat de l'agent de récupération de tous les ordinateurs autonomes qui utilisent le système EFS et stocker les clés de récupération en lieu sûr.

## **Objectif**

Dans cet exercice, vous allez utiliser votre ordinateur en tant que serveur autonome et exporter le certificat de l'agent de récupération.

![](_page_56_Picture_271.jpeg)

(*suite*)

![](_page_57_Picture_215.jpeg)

# **Exercice 2 Cryptage d'un fichier à l'aide du système EFS**

## **Scénario**

La stratégie de sécurité de votre entreprise requiert que vous cryptiez des fichiers confidentiels afin que vous soyez le seul à pouvoir y accéder.

## **Objectif**

Dans cet exercice, vous allez crypter un fichier à l'aide du système EFS.

![](_page_58_Picture_139.jpeg)

## **Exercice 3 Récupération d'un fichier crypté à l'aide du certificat de l'agent de récupération**

## **Scénario**

Un utilisateur a quitté l'entreprise et vous avez supprimé son compte d'utilisateur. Après avoir supprimé le compte, vous réalisez que cet utilisateur a crypté un fichier qui contient des informations stratégiques sur l'entreprise. Votre supérieur a besoin d'accéder à ces données.

## **Objectif**

Dans cet exercice, vous allez importer le certificat de l'agent de récupération et récupérer le fichier crypté qui contient les données auxquelles votre supérieur a besoin d'accéder.

![](_page_59_Picture_210.jpeg)

(*suite*)

![](_page_60_Picture_197.jpeg)

# **Contrôle des acquis**

### **Objectif de la**

**diapositive**  Revenir sur les objectifs du module en révisant les points clés.

### **Introduction**

Les questions du contrôle des acquis concernent certains des concepts clés traités dans ce module.

- **Présentation des autorisations NTFS**
- **Application des autorisations NTFS dans Windows 2000**
- **Utilisation des autorisations NTFS**
- **Utilisation des autorisations NTFS spéciales**
- **Compression de données sur une partition NTFS**
- **Configuration de quotas de disque sur des partitions NTFS**
- **Sécurisation de données à l'aide du système EFS**

**\*\*\*\*\*\*\*\*\*\*\*\*\*\*\*\*DOCUMENT À L'USAGE EXCLUSIF DE L'INSTRUCTEUR\*\*\*\*\*\*\*\*\*\*\*\*\*\*\*** 

1. Le responsable des ventes a récemment été promu directeur commercial adjoint, et un responsable des ventes régional a été promu à son poste. Le nouveau responsable des ventes a besoin de prendre possession des fichiers des rapports de ventes mensuels. Comment la propriété des fichiers peut-elle être transférée au nouveau responsable des ventes à l'aide d'autorisations NTFS spéciales ?

**Le propriétaire des fichiers peut accorder au nouveau responsable des ventes l'autorisation NTFS Appropriation. Ainsi, le nouveau responsable des ventes peut prendre possession des fichiers existants.** 

2. Votre ordinateur est utilisé par plusieurs personnes. Comment pouvez-vous vérifier que les utilisateurs autorisés de cet ordinateur puissent uniquement accéder à leurs propres fichiers de données ?

**Vous pouvez convertir le lecteur au format NTFS, créer un dossier pour chaque utilisateur, puis configurer les autorisations NTFS de chaque dossier pour que chaque utilisateur accède uniquement à son propre dossier.** 

3. Un utilisateur appelé JDRoland est membre du groupe Ingénieurs, du groupe RespING et du groupe Utilisateurs. Les autorisations NTFS sur le dossier Drawings sont les suivantes : JDRoland – Aucune Ingénieurs – Contrôle total RespING – Lecture seule Utilisateurs – Aucune Quels sont les droits de JDRoland sur le dossier Drawings ? Pourquoi ?

**Contrôle total. Bien que le compte d'utilisateur ne fournisse pas de droit spécifique, il est membre du groupe Ingénieurs. Étant donné que les autorisations NTFS peuvent être cumulées, le compte d'utilisateur JDRoland dispose de l'autorisation Contrôle total.** 

4. Vous configurez des autorisations NTFS sur un dossier et vous remarquez que certaines des cases à cocher **Autorisations** sont activées mais grisées et vous ne pouvez pas les désactiver. Quelle peut être le problème et comment pouvez-vous les désactiver ?

**Si une case à cocher est grisée, cela signifie que l'autorisation qui lui est associée est héritée de son dossier parent. Pour modifier ces droits, désactivez la case à cocher Permettre aux autorisations pouvant être héritées du parent d'être propagées à cet objet, supprimez les droits hérités, puis définissez les autorisations selon vos besoins.** 

5. Vous avez activé la compression de disque sur un dossier appelé Archive que vous utilisez pour stocker des journaux d'événements et d'autres données d'historique. Une fois par semaine, vous déplacez les fichiers vers le dossier d'archivage. Après avoir effectué cette opération plusieurs fois, vous remarquez que tous les fichiers ne sont pas compressés. Quelle peut être le problème ?

**Certains des fichiers que vous déplacez figurent sur la même partition que le dossier Archive, d'autres non. Lorsque vous déplacez des fichiers figurant sur la même partition, les fichiers conservent leurs attributs. Lorsque vous les déplacez à partir d'une autre partition, les fichiers héritent des attributs du dossier de destination.** 

6. Votre société utilise une banque de données pour centraliser le stockage et le contrôle des documents d'entreprise. Chaque utilisateur se voit allouer un certain volume de stockage dans la banque de données, et le service de l'utilisateur se voit imputer des frais mensuels pour cette utilisation. Auparavant, la stratégie de la banque de données consistait à partitionner les lecteurs sur les serveurs pour configurer l'allocation de chaque utilisateur. Or, cela s'avère problématique lorsqu'il faut modifier les allocations. La banque de données est sur le point de mettre à niveau tous ses serveurs vers Windows 2000. Quelle fonctionnalité de Windows 2000 permet de définir plus facilement les allocations ?

**Windows 2000 prend en charge les quotas de disque, ce qui permet aux administrateurs de modifier les quotas de façon dynamique.** 

7. Un utilisateur partage un ordinateur avec d'autres utilisateurs. L'utilisateur essaie d'accéder à un fichier sur le lecteur local de l'ordinateur et reçoit un message **Accès refusé**. Vérifiez que l'autorisation NTFS Contrôle Total est accordée à l'utilisateur. Pourquoi ce message de refus d'accès s'affiche-t-il et comment l'utilisateur peut-il accéder au fichier ?

**Le fichier est crypté à l'aide du système EFS. Seule la personne qui a crypté le fichier peut le décrypter. Si un utilisateur a besoin d'accéder au fichier, la personne qui a crypté le fichier doit le décrypter.**